# Scenariusz zajęć

*II etap edukacyjny, zajęcia komputerowe*

# Temat: Wszystko poukładane na wirtualnym biurku

# **Treści kształcenia:**

Zajęcia komputerowe:

1. Bezpieczne posługiwanie się komputerem i jego oprogramowaniem. Uczeń:

1) komunikuje się z komputerem za pomocą ikon, przycisków, menu i okien dialogowych.

Język polski:

2. Świadomość językowa. Uczeń:

7) operuje słownictwem z określonych kręgów tematycznych (na tym etapie skoncentrowanym przede wszystkim wokół tematów: dom, rodzina, szkoła i nauka, środowisko przyrodnicze i społeczne).

Historia i społeczeństwo:

7. Problemy ludzkości. Uczeń:

3) wymienia pożytki i niebezpieczeństwa korzystania z mediów elektronicznych.

Przyroda:

1. Ja i moje otoczenie. Uczeń:

1) wymienia czynniki pozytywnie i negatywnie wpływające na jego samopoczucie w szkole oraz w domu i proponuje sposoby eliminowania czynników negatywnych;

3) wymienia zasady prawidłowego uczenia się i stosuje je w życiu;

4) opisuje prawidłowo urządzone miejsce do nauki ucznia szkoły podstawowej.

# **Cele zoperacjonalizowane:**

Uczeń:

- Rozumie potrzebę utrzymania porządku wokół siebie i w otoczeniu
- Operuje słownictwem komputerowym
- Komunikuje się z komputerem za pomocą ikon, przycisków, okna dialogowego, menu
- Tworzy katalog/folder oraz jego drzewo
- Rozumie sposób uporządkowania informacji przez komputer/system
- Analizuje i łączy informacje z różnych przedmiotów
- Ze zrozumieniem korzysta z informacji zawartej w samouczkach
- Właściwie wnioskuje

# **Nabywane umiejętności:**

Uczeń:

- Porządkuje otaczającą przestrzeń życiową
- Docenia rolę organizacji i planowania
- Komunikuje się z komputerem oraz właściwe reaguje na wysyłane przez system komunikaty

1

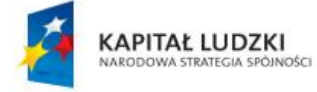

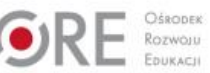

Rscholaris

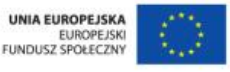

Materiał edukacyjny wytworzony w ramach projektu "Scholaris – portal wiedzy dla nauczycieli" współfinansowanego przez Unię Europejską w ramach Europejskiego Funduszu Społecznego.

- Korzysta z różnych źródeł informacji samokształcenie
- Wykorzystuje wiedzę w praktyce
- Sprawnie posługuje się komputerem
- Korzysta z pomocy Windows

#### **Kompetencje kluczowe:**

- Kompetencje informatyczne
- Kompetencje matematyczne i podstawowe kompetencje naukowo-techniczne
- Umiejętność uczenia się, inicjatywność i przedsiębiorczość

#### **Środki dydaktyczne:**

- Komputer wraz oprogramowaniem Office
- Rzutnik
- Tablica
- Film (samouczek): "Porządek w komputerze"
- Ćwiczenie interaktywne: "Komunikuję się z komputerem"

#### **Metody nauczania:**

- Podające: pogadanka
- Eksponujące: film
- Programowane: z użyciem komputera
- Praktyczne: pokaz z objaśnieniem, ćwiczenia

#### **Formy pracy:**

- Zbiorowa jednolita
- Indywidualna jednolita

# **Przebieg zajęć:**

#### **Etap wstępny**

Nauczyciel wita się z uczniami.

"Uporządkuj swój pokój!", "posprzątaj swój pokój!" – woła rodzic, i zazwyczaj słyszy "później!". Hasło "później" to najczęściej furtka do jeszcze większego bałaganu. Ale, gdy w końcu następuje "ulepszenie", to "użytkownikowi" pokoju poprawia się samopoczucie, a także wzrasta jego wydajność pracy, np. podczas nauki.

Taki sam "pogląd na porządek" powinien towarzyszyć użytkownikowi komputera PC.

#### **Etap realizacji**

System Windows ma przejrzysty graficzny interfejs użytkownika. Na przyciskach widzimy symbole, które ułatwiają rozpoznawanie funkcji kryjących się pod przyciskami. Znacznym ułatwieniem jest system pomocy Windows – gdy wskaże się przycisk kursorem myszy, wyświetla się małe pole z opisem funkcji danego przycisku. Ta sama zasada dotyczy również ikon, czyli graficznych odpowiedników aplikacji, folderów czy plików. Dodatkową pomocą "pod ręką" jest menu podręczne/kontekstowe, uruchamiane poprzez kliknięcie prawym przyciskiem myszy ikony folderu lub pliku.

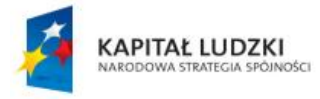

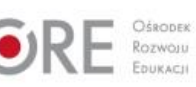

Rscholaris

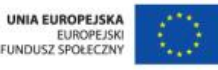

Materiał edukacyjny wytworzony w ramach projektu "Scholaris – portal wiedzy dla nauczycieli" współfinansowanego przez Unię Europejską w ramach Europejskiego Funduszu Społecznego.

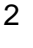

Nauczyciel ilustruje swoją wypowiedź, pokazując z pomocą rzutnika omawiane zagadnienia. Uczniowie pracują równocześnie z nauczycielem na swoich komputerach.

Nauczyciel kontynuuje swoją wypowiedź – wszystkie dane zapisywane są przez komputer w postaci plików. Pliki te można podzielić na dwie grupy:

- tworzone przez użytkownika w postaci dokumentów tekstowych, graficznych lub dokumentów w określonych programach, np. arkuszach kalkulacyjnych,
- systemowe, tworzone i używane przez komputer.

Te pierwsze są "własnością" użytkownika, drugie zaś nie powinny w zasadzie użytkownika obchodzić, ponieważ korzysta z nich komputer/system. Gdyby jednak zdarzyło się użytkownikowi kliknąć taki plik, system wyświetli komunikat o błędzie – komunikat zniknie po potwierdzeniu przyciskiem OK.

Nauczyciel podczas wypowiedzi pokazuje na tablicy (rzutniku) ikony plików: tekstowego (doc, docx), JPG, BMP, GIF, XLSX, PPTX, MP3, PDF.

Nauczyciel zaprasza do obejrzenia filmu (samouczka) pt.: "Porządek w komputerze", przedstawiającego sposób, w jaki sposób system Windows umożliwia nam zaprowadzenie i utrzymania porządku na twardym dysku i umożliwia obsługę komputera przez użytkownika.

Po obejrzeniu filmu, nauczyciel podsumowuje, porządkuje uczniom informacje i – bazując na wiadomościach z samouczka – proponuje wykonać zadanie:

1. Utwórz drzewo folderów:

PRZYRODA FLORA **FAUNA SSAKI** WILK WIADOMOŚCI TEKSTOWE **ZDJECIA** PTAKI GADY RYBY

2. Umieść zdjęcia wilka i dokument tekstowy w odpowiednim folderze.

#### **Etap końcowy**

Podsumowanie wiadomości – uczniowie rozwiązują ćwiczenie interaktywne pt.: "Komunikuje się z komputerem".

#### **Dodatkowo:**

Dla ucznia zdolnego: w wyposażeniu systemu Windows są inne ikony do oznaczenia folderów, znajdź je i zmień wygląd ikon w twoim komputerze.

#### **Słowa kluczowe:**

Windows, plik, folder, katalog, ikona, przycisk, pasek zadań, okno dialogowe, menu kontekstowe

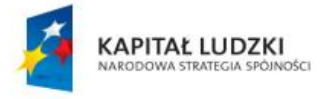

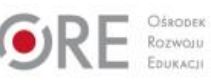

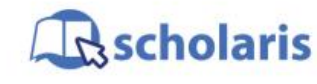

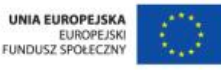

Materiał edukacyjny wytworzony w ramach projektu "Scholaris – portal wiedzy dla nauczycieli" współfinansowanego przez Unię Europejską w ramach Europejskiego Funduszu Społecznego.

3